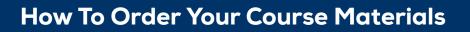

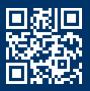

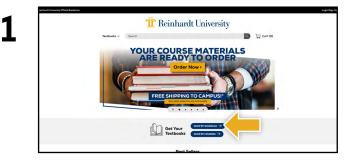

Visit **reinhardt.ecampus.com** and select **Shop by Schedul**e.

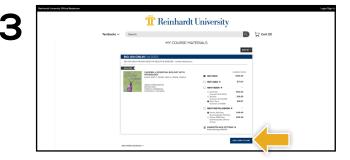

Your course materials will automatically populate based on your schedule. Select the item(s) to be purchased and select **Add Item to Cart**.

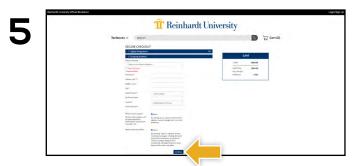

Begin the checkout process by selecting your Ship to Campus preference or entering your shipping address. Select **Continue** to choose your shipping method.

| Treinhardt University |                         |                         |
|-----------------------|-------------------------|-------------------------|
| Textbooks 🗸           | Search                  | 🔍 😾 Cart (0)            |
|                       | Sign In To Your Account |                         |
|                       | New Customers           | Sign In to Your Account |
|                       | Don't have an account?  | trai                    |
|                       | Create Azzoum.          | Password                |
|                       |                         | Target your parswort!   |
|                       |                         | Dger in & Continue      |
|                       |                         |                         |
|                       |                         |                         |
|                       |                         |                         |
|                       |                         |                         |
|                       |                         |                         |

Log in using your Reinhardt University credentials.

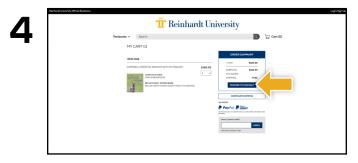

Review your order and select Proceed to Checkout.

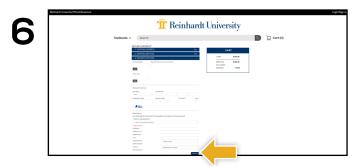

Select or enter your payment method. Select **Continue** to review and complete your order.

Books

If a rental is being ordered, a credit card is required at checkout regardless of the selected payment method. The credit card will not be charged unless the rental is not returned or is damaged.